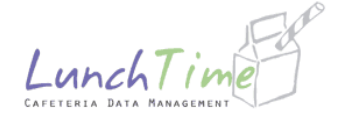

To the Parents/ Guardians,

You are able to place money on your child/children's account On-line and view your child/children's purchases. To set up your account you will need to go to [www.schoolpaymentportal.com.](http://www.schoolpaymentportal.com/) You will also need your student's PIN number.

- Enter 08030 in the box for zip code then hit search.
- Gloucester City School District will show.
- Click on your student's school and enter your information (you will create your password here) then click on create account.
- Click to take you to the Home Page.
- Enter your E-mail Address and Password you just created.
- Click to add students.
- Enter your student's last name, first name & student id number then click search.
- Click on MANAGE CAFETERIA ACCOUNT.
- Here you can view your student's account or make a payment.
	- o FEE STRUCTURE
		- Credit Card Payments (Visa, MasterCard, Discover)
			- $2.3\% + $1.00$  per transaction
		- ACH Payments
			- \$1.00 per transaction
	- o EXAMPLE
		- Parent / Guardian Deposits \$50.00
			- Credit Card Payment: The parent/guardian would be charged the \$50.00, which is deposited to the student's account, as well as a \$2.15 transaction fee.
			- ACH payment: The parent /guardian would be charged the \$50.00, which is deposited to the student's account, as well as a \$1.00 transaction fee.
- There are 3 options to Set Up Notifications:
	- 1. E-mail Notification once balance falls below a specified amount, which you determine;
	- 2. E-mail Notification with a link to pay online once balance falls below a specified amount, which you determine or
	- 3. Automatic funds transfer with a saved transaction once balance falls below a specified amount.